# smiths medical

#### bringing technology to life

donner vie à la technologie

## **Guide d'utilisation rapide CADD® -Solis**

**Pour des instructions détaillées, mises en garde et précautions d'utilisation, se reporter au manuel de l'opérateur.**

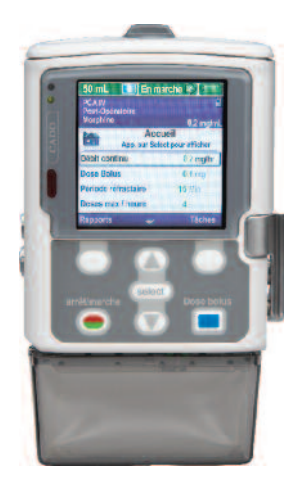

## **Mise en marche**

- Appuyer sur le bouton **ON/OFF** sur le coté de la pompe o
- La pompe effectue un autocontrôle qui se finalise par 6 bips.
- L'écran affiche **Voulez-vous démarrer une nouv. programmation ?**

**Choix d'un protocole (traitement, critère qualificatif et médicament) ou programmation manuelle.**

## **Installation des piles**

Ouvrir le compartiment à piles et installer les 4 piles AA.

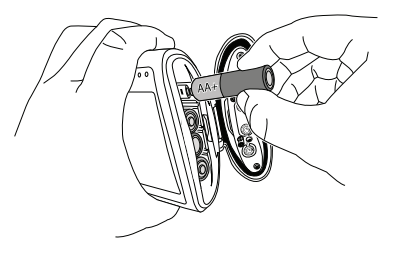

Fermer le compartiment lorsque les piles sont installées.

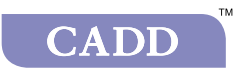

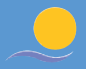

## **Program**

## **Paramétrer la pompe lors d'une nouvelle programmation**

- **Voulez-vous démarrer une nouv. programmation ?** Appuyer sur **Oui**. **1.**
- Déverrouiller le clavier (code ou clé). **2.**
- Choisir un **Traitement**, appuyer sur **Select**, un **Critère qualificatif**, **3.** appuyer sur **Select** et un **Médicament**, appuyer sur **Select**.

#### Exemple

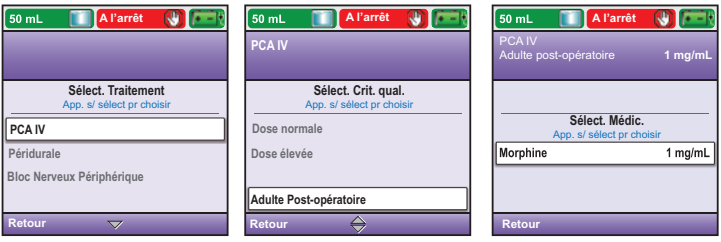

- **Est-ce correct ?** Appuyer ensuite sur **Oui**. **4.**
- **Revoir param. pompe**. Appuyer sur **Revoir**. **5.**
- Vérifier minutieusement les paramètres de programmation. **6.** Appuyer sur **Valider** pour chaque paramètre ou sur **Select** pour modifier. Exemple
- Appuyer sur **Suivant**, lorsque que la vérification **7.** est terminée.
- Ce message apparaît si la cassette n'est pas **8.** fixée : **Cassette non fixée. Fixer la cassette avant de démarrer la pompe**. Fixer et **verrouiller** la cassette à la pompe.
- **Purger la tubulure ?** Appuyer sur **Oui** puis **9. Purger**.

Appuyer sur **Arrêter la purge** lorsque la purge est terminée.

- 10. Continuer la purge ? Appuyer sur Non.
- **Démarrer la pompe ?** Appuyer sur **Oui** lorsque la tubulure est fixée au **11.** patient et que tout est prêt pour débuter la perfusion.

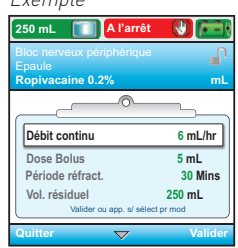

# **mation**

### **Paramétrer la pompe avec le même protocole, pour un nouveau patient**

- **Voulez-vous démarrer une nouv. 1. programmation ?** Appuyer sur **Non**.
- Appuyer ensuite sur **Tâches**. **2.**
- Sélectionner **Purger la tubulure**. **3.**
- Déverrouiller le clavier (code ou clé). **4.**
- **Purger**. **5.**

Appuyer sur **Arrêter la purge** lorsque la purge est terminée.

- **Continuer la purge ?** Appuyer sur **Non**. **6.**
- Appuyer sur **Marche/Arrêt** pour démarrer **7.** la perfusion.

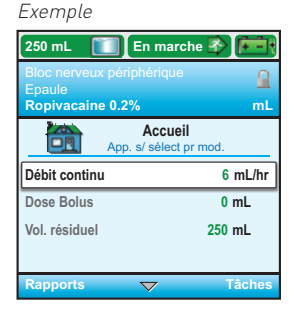

## **Modifier le programme lorsque la pompe est à l'arrêt**

- 1. Utiliser **A** et **V** pour choisir les paramètres de programmation à modifier (ex. **Débit continu)** et appuyer sur **Select**.
- Déverrouiller le clavier (code ou clé). **2.**

L'écran affiche le réglage actuel du paramètre sélectionné. Les limites de paramétrage du protocole sont affichées en vert pour les limites standards et en orange pour les limites possibles.

**3.** Utiliser et pour intégrer la nouvelle valeur et appuyer sur **Enreg**.

4. Si la limite standard est dépassée, le message **Confirmer dépass. lim. stand. ?** apparaît.

Appuyer sur **Oui**.

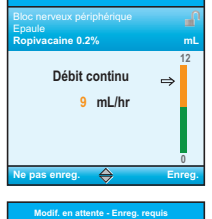

**Ropivacaine 0.2% mL Débit continu**

**9 mL/hr**

**Confirmer dépass. lim. stand. ? supérieure à la limite stan-**

**No Yes**

**Modif. en attente - Enreg. i** 

Exemple

#### Exemple

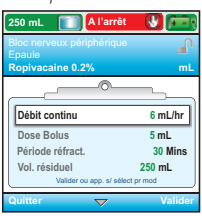

- Lorsque les modifications de programmation sont terminées,appuyer **5.** sur **Marche/Arrêt**.
- **Revoir param. pompe s'affiche**. Appuyer sur **Revoir**. **6.**
- Appuyer sur **Valider** pour confirmer chaque paramètre ou sur **Select 7.** pour le modifier.
- Une fois la vérification des paramètres terminée, appuyer sur **Suivant**. **8.**
- **Dém. la pompe ?** s'affiche. Appuyer sur **Oui** pour débuter la perfusion. **9.** L'écran d'accueil apparaît et affiche les touches de navigation **Rapports** et **Tâches**.

**Le menu Tâches vous conduit à la plupart des fonctions de la pompe.**

**Certains des éléments du menu Tâches sont protégés par les divers niveaux de sécurité.**

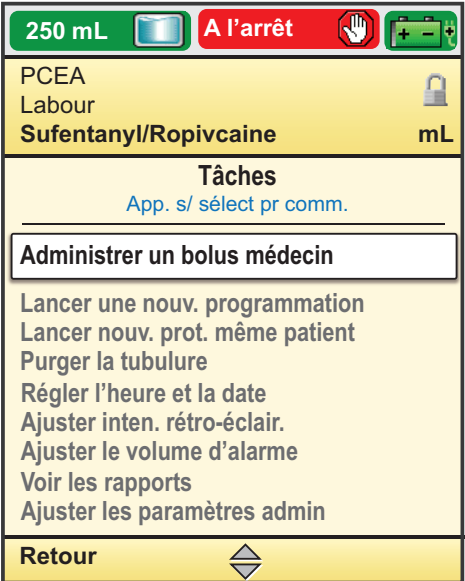

## **Changer la cassette-réservoir ou le set d'administration pour pompe CADD®**

#### **Suivre la procédure standard pour la préparation et le remplissage de la cassette-réservoir ou du set d'administration.**

- Appuyer sur **Marche/Arrêt**. La pompe affiche **Arrêt pompe ?**. **1.**
- Appuyer sur **Oui**. **2.**
- Clamper la tubulure et la déconnecter du patient. Déverouiller la **3.** cassette-réservoir à l'aide de la clé.
- Ouvrir le loquet d'attache de la cassette-réservoir et enlever la cassette **4.** vide.
- Fixer une nouvelle cassette-réservoir remplie (voir le chapitre Fixation **5.** de la cassette-réservoir) et **verrouiller** la cassette à l'aide de la clé.
- **Param. volume résiduel?** Appuyer sur **Oui**. **6.**
- Appuyer sur **Select** pour réinitialiser le volume **7.** résiduel préalablement paramétré par le protocole ou appuyer sur $\blacksquare$  et  $\blacksquare$  pour le modifier.
- Dès que la valeur du volume résiduel du **8.** réservoir est correcte, appuyer sur **Enreg**. La pompe affiche **Volume résiduel enregistré**.
- Purger la tubulure comme demandé. **9.**
- **Revoir param. pompe et démarrer pompe ? 10.** Appuyer sur **Oui**.
- Exemple $\omega =$ A l'arrêt **PCA IV Dose standard Morphine 1 mg/mL 9,999 Vol. Résiduel 1 mL**  Appuyer sur "Select" pour réinitialiser à 100 mL  $\Rightarrow$ **0 Ne pas enreg.**   $\triangleq$
- 11. Appuyer sur Revoir, vérifier ensuite les paramètres de programmation et appuyer sur **Valider** pour confirmer chaque paramètre.
- 12. Après cette vérification, appuyer sur Suivant pour poursuivre. **Dém. pompe ?** Appuyer sur **Oui**.

## **Fixation de la cassette-réservoir CADD®**

- Vérifier que le loquet d'attache de la cassette-réservoir **1.** est baissé (position ouverte).
- Introduire les crochets de la cassette dans les **2.** ergots de la pompe prévus à cet effet.
- Abaisser le loquet d'attache de la cassette-**3.** réservoir tout en mettant la cassette. Un clic se fera ressentir lorsqu'elle sera en place.
- Remonter le loquet (position fermée). **4.**
- Verrouiller la cassette-réservoir à l'aide de la clé. **5.**

## **Déverrouiller la pompe**

**Il est possible de mettre la pompe en marche et de l'arrêter ainsi que d'administrer une dose bolus sans déverrouiller la pompe. Pour toutes les autres fonctions, il est nécessaire d'introduire un code de sécurité. Dès qu'un code de sécurité est exigé, le message Util. clé/code pr continuer s'affiche.**

- 1. Utiliser et **v** jusqu'à atteindre le premier chiffre du code.
- Appuyer sur **Select** pour passer au chiffre suivant. **2.**
- Répéter la procédure pour le 2ème et le 3ème chiffre **3. 250 mL A l'arrêt** et appuyer enfin sur **Select** ou **Valider**.

Rem. : Lorsque le message **Util. clé/code pr continuer** apparaît, il est possible de déverrouiller le clavier à l'aide de la clé ou d'entrer le code de sécurité de la manière décrite ci-dessus.

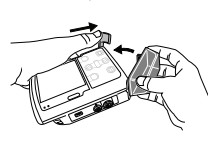

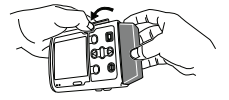

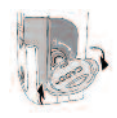

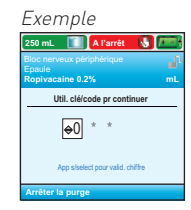

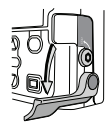

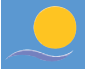

## **Bolus médecin**

#### **La pompe doit être en marche.**

- A partir de l'écran d'accueil appuyer sur **1. Tâches**.
- Choisir **Administrer un bolus médecin 2.** et appuyez sur **Select**.
- Entrez le code de sécurité bolus médecin. **3.**
- **4. U**tiliser les touches ⊿et ▼ jusqu'à la valeur désirée. Appuyez sur **Administrer**.

Rem. : Si la valeur désirée est en dehors de la limite standard appuyez sur **Confirmer**. Valider ce changement de limite standard en appuyan<sup>t</sup> sur **Oui.**

#### Exemple

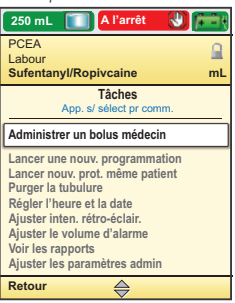

Appuyer sur **Arrêter le Bolus** à tout moment pour interrompre **5.**l'administration du bolus.

## **Rapports**

**La fonction Rapports est disponible sur l'écran d'accueil et comme option dans le menu Tâches. Les rapports peuvent être affichés quand la pompe est en marche ou à l'arrêt.**

- Appuyer sur **Rapports** pour afficher le menu **1. Sélect. un rapport**.
- 2. Utiliser **△**et▼ pour sélectionner un rapport et appuyer sur **Select**. Le rapport apparaît à l'écran.
- Appuyer sur **Retour** pour revenir au **3.** menu **Sélect. un rapport**.

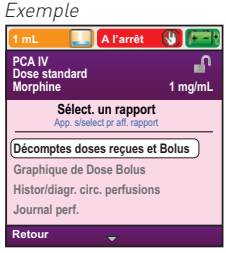

Rem. : Pour remettre à zéro le rapport **Décompte doses : reçues et bolus** sélectionner le rapport **Décompte doses : reçues et bolus**, se positionner sur **Total reçu** puis appuyer sur **Effacer reçus**. Se positionner sur **Doses bolus reçues**, **Doses bolus tentées** puis appuyer sur **Effacer les doses reçues**.

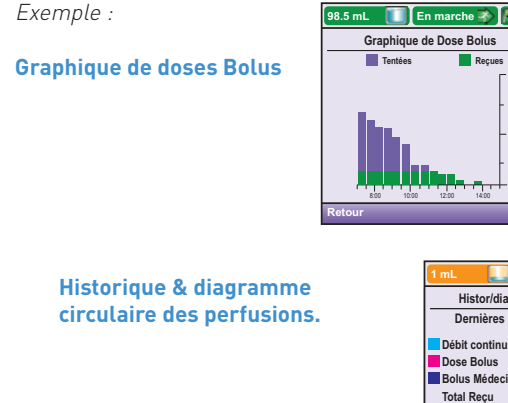

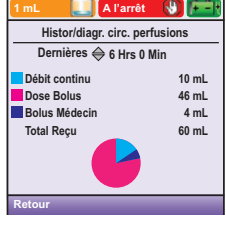

**D o s e s** 10

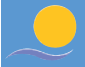

#### **Types d'alarme**

**Message informationnel**

 $\triangle^{\text{}}$  Alarme **de priorité faible**

Ce message apparaît dans la barre d'état et n'arrête pas la pompe. Il persiste pendant 5 secondes et est généralement silencieux, ne nécessitant aucune acceptation.

Cette alarme n'arrête pas la pompe. Elle s'accompagne d'un écran bleu et persiste pendant 5 secondes à moins qu'elle ne soit acceptée ou résolue.

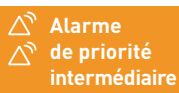

Cette alarme n'arrête pas la pompe. Elle s'accompagne d'un écran orange et persiste tant qu'elle n'est pas acceptée (**app. s/ accepter**) ou tant que l'évènement ayant déclenché l'alarme n'est pas résolu. L'alarme peut être rendue silencieuse pendant 2 minutes.

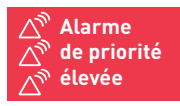

Si la pompe est en marche, elle cesse systématiquement de fonctionner en cas d'activation d'une alarme de priorité élevée. Elle s'accompagne d'un écran rouge et persiste tant qu'elle n'est pas acceptée (**app. s/ accepter**) ou tant que l'évènement ayant déclenché l'alarme n'est pas résolu. L'alarme peut être rendue silencieuse pendant 2 minutes.

#### **Exemples d'alarmes : Pour une liste détaillée des alarmes de la pompe, veuillez vous référer au manuel de l'opérateur**

#### **L'écran est blanc et l'alarme retentit Alarme de priorité Élevée**

La pompe était en cours de perfusion et les piles ont été retirées ou la porte du compartiment des piles a été ouverte. L'alimentation de la pompe s'est arrêtée et la pompe ne perfuse plus. Supprimez cette alarme en remettant la pompe sous tension ou l'alarme s'arrête d'elle-même après au moins 2 minutes d'arrêt de l'alimentation.

#### **Air détecté dans la tubulure.Appuyer sur«Accepter» puis purger la tubulure. Alarme de priorité Élevée**

Le détecteur d'air a détecté de l'air sur le trajet du liquide ; le trajet du liquide peut contenir des bulles d'air. La pompe était en cours de perfusion et est à présent à l'arrêt et ne fonctionnera pas. Sélectionnez **Accepter** pour supprimer l'alarme. Si le trajet du liquide contient des bulles d'air, fermez les clamps et déconnectez le trajet du liquide du patient. Suivez les instructions pour éliminer l'air en purgeant. Redémarrez la pompe.

#### **Batterie presque vide. La pompe va s'arrêter.**

### **Alarme de priorité Élevée**

La batterie rechargeable a atteint la fin de sa durée de vie. Elle a été déchargée et rechargée tellement de fois qu'elle n'est plus capable de maintenir une charge suffisante. Mettez la batterie hors service. Installez 4 piles AA neuves ou une batterie rechargeable pleinement chargée. Pour lancer la perfusion, il convient de toujours installer de bonnes piles, même si une source d'alimentation externe est connectée.

#### **Batterie presque vide. Remplacer la batterie.**

#### **Alarme de priorité Intermédiaire**

La batterie rechargeable est proche de la fin de sa durée de vie. Elle a été déchargée et rechargée tellement de fois qu'elle atteindra bientôt la fin de sa durée de vie. Vous pouvez continuer à l'utiliser dans cet état.

**Limitedeperfusionatteinte.(Labarred'étatde lapompe indique "Limiteperf.") ou**

#### **Limite de perfusion atteinte et dose partielle administrée. (La barre d'état de la pompe indique "Limite perf.")**

#### **Alarme de priorité Faible**

La limite de perfusion programmée a été atteinte et la pompe perfuse le liquide à un débit MVO de 0,1 ml/h. Cette alarme se déclenche lorsque le débit continu est programmé sur une valeur supérieure à 0 ml/h et qu'une dose Bolus ou le débit continu a entraîné le dépassement de la limite de perfusion. Sélectionnez **Accepter** pour supprimer l'alarme ou l'alarme sera supprimée automatiquement après 5 secondes.

Rem. : L'affichage de la barre d'état persiste après la suppression de l'alarme.

#### **Limite de perfusion atteinte. (La barre d'état de la pompe indique "MVO <sup>=</sup> 0") ou**

**Limite de perfusion atteinte et dose partielle administrée. (La barre d'état de la pompe indique "MVO <sup>=</sup> 0")**

### **Alarme de priorité Faible**

La limite de perfusion programmée <sup>a</sup> été atteinte et la pompe <sup>n</sup>'administre pas de liquide. Cette alarme se déclenche lorsque le débit continu est programmé sur 0 ml/h et qu'une dose Bolus ou le débit continu <sup>a</sup> entraîné le dépassement de la limite de perfusion. Sélectionnez **Accepter** pour supprimer l'alarme ou l'alarme sera supprimée automatiquement après 5 secondes.

Rem.: L'affichage de la barre d'état persistera après la suppression de l'alarme.

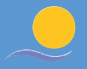

#### **Occlusion en amont. Éliminer l'occlusion entre la pompe et le réservoir. Alarme de priorité Élevée**

Le liquide ne s'écoule pas du réservoir de liquide à la pompe, ce qui peut résulter d'une coudure, d'un clamp fermé ou d'une bulle d'air dans la tubulure entre le réservoir de liquide et la pompe. La perfusion est en pause et reprendra si l'occlusion est supprimée. Supprimez l'obstruction pour reprendre le fonctionnement. L'alarme sera supprimée lorsque l'occlusion sera éliminée. Vous devez accepter cette alarme après sa suppression si elle s'est produite et a été supprimée plus de 3 fois en 15 minutes.

#### **Occlusion en aval. Éliminer l'occlusion entre la pompe et le patient. Alarme de priorité Élevée**

La pompe a détecté une pression élevée, pouvant résulter d'un blocage en aval, d'une coudure dans le trajet du liquide ou d'un clamp de la tubulure fermé. La perfusion est en pause et reprendra si l'occlusion est supprimée. Supprimez l'obstruction pour reprendre le fonctionnement. Ou sélectionnez **Arrêt pompe** pour arrêter la pompe et rendre l'alarme silencieuse pendant 2 minutes, puis supprimez l'obstruction et redémarrez la pompe.

**Smiths Medical France** 3, rue du Pont des Halles 94656 RUNGIS Cedex Tél : 01 58 42 50 00 - Fax : 01 58 42 50 50 www.smiths-medical.com

Smiths, CADD et CADD-Solis sont des marques déposées de Smiths Group plc.

PERF27-Ed0910-RevA

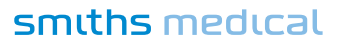